# **CÔNG CỤ VẼ BẢN ĐỒ M\_MAP TRONG MATLAB VÀ ỨNG DỤNG MAPPING TOOLBOX IN MATLAB AND APPLICATIONS**

**TS. NGUYỄN PHÙNG HƯNG, TS. NGUYỄN VIẾT THÀNH** *Khoa Điều khiển tàu biển, Trường ĐHHH*

#### *Tóm tắt:*

*Bài báo giới thiệu một ứng dụng đồ họa của Matlab trong việc vẽ bản đồ và tính toán các phép chiếu bề mặt trái đất lên mặt phẳng.*

#### *Abstract:*

*This paper presents an application of drawing functions of Matlab in mapping and calculating of the Earth surface projection onto charts and maps.*

#### **1. Giới thiệu**

Trong các nghiên cứu có sử dụng việc thể hiện hình dạng bề mặt trái đất lên trên mặt phẳng chiếu, các phép chiếu bản đồ đóng vai trò rất quan trọng. Sau khi đã có trong tay các số liệu cần thiết trên bề mặt trái đất, chúng ta cần phải thể hiện chúng trên mặt phẳng để trình bày kết quả, phân tích cũng như thử nghiệm các số liệu đó. Để giúp ích cho việc này, Giáo sư Rich Pawlowics (Ocean Dynamic Laboratory) thuộc Đại học British Columbia, Canada đã phát triển một công cụ phần mềm ứng dụng trên nền ngôn ngữ Matlab có tên là **M\_Map**.

Đây là một bộ công cụ bao gồm các chương trình con và các hàm viết bằng Matlab từ phiên bản 5.0 trở lên, dùng để vẽ các bản đồ có chất lượng cao bằng 18 phép chiếu khác nhau. Bộ công cụ này còn cung cấp dữ liệu về đường bờ biển của các lục địa và số liệu về độ cao. Nó còn cho phép người dùng thêm các dữ liệu của mình lên các bản đồ được vẽ.

Bài báo này giới thiệu phiên bản mới nhất M\_Map 1.4c cập nhật vào tháng 10 năm 2006 và các ứng dụng hữu ích của nó trong các nghiên cứu khoa học liên quan đến an toàn hàng hải.

#### **2. Bộ công cụ M\_Map**

#### **2.1 Cài đặt và vẽ bản đồ**

Sau khi tải bộ công cụ M\_Map [1] về máy tính dưới dạng file nén (zip) chúng ta giải nén. Khởi động Matlab và bắt đầu sử dụng. Phải kiểm tra đường dẫn của bộ công cụ sao cho chính xác. Giả sử chúng ta giải nén các file vào thư mục có đường dẫn như sau /users/rich/m\_map thì phải đánh lệnh sau để đặt đường dẫn đến M\_Map:

>> path(path,' /users/rich/m\_map');

hoặc

>> addpath /users/rich/m\_map

hoặc từ màn hình làm việc của Matlab chọn *File ->Set path…*

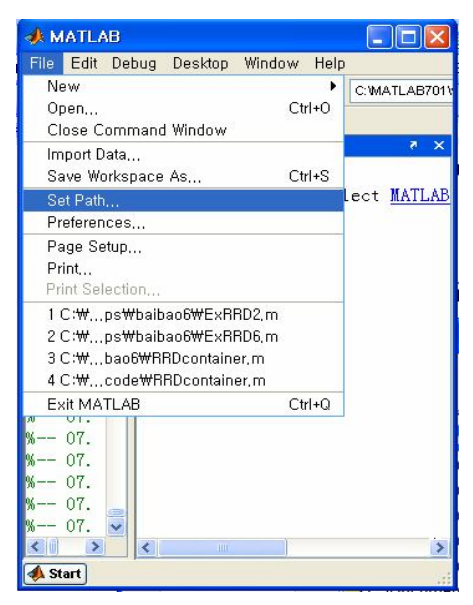

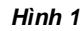

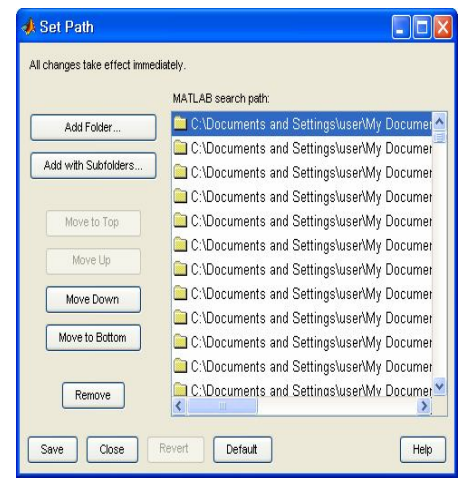

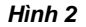

Sau khi hộp thoại ở hình 2 hiện ra, chọn *Add Folder* và chọn đường dẫn đến /users/rich/m\_map. Nhấn *Save* để ghi rồi nhấn *Close* để thoát.

### **2.2 Cách sử dụng**

Để hiểu được cách sử dụng M\_Map trước hết ta phải kiểm tra xem đã cài đặt đúng chưa. Tốt nhất là chúng ta xét một ví dụ bằng cách gõ đoạn lệnh sau:

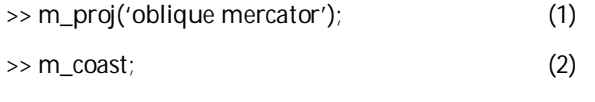

 $\Rightarrow$  m\_grid; (3)

Đây là đoạn lệnh để vẽ bản đồ vùng bờ biển Oregon/British Columbia với phép chiếu *Oblique Mercator*. Dòng đầu tiên có tác dụng lựa chọn phép chiếu của bản đồ cần vẽ. Các giá trị mặc định được đi kèm với từng phép chiếu riêng biệt. Mỗi phép chiếu đều có một vài tham số riêng sử dụng với dòng lệnh đầu tiên này. Để chọn phép chiếu cho một khu vực nhất định cần thể hiện lên bản đồ, ta có thể dùng lệnh m\_proj như sau:

>> m\_proj('oblique mercator','longitudes',[-132 -125],…

'latitudes',[56 40],'direction','vertical','aspect',.5);

Ý nghĩa của câu lệnh trên là: phép chiếu được chọn là *oblique mercator*; khu vực cần chiếu có giới hạn kinh độ từ 132°W đến 125°W, giới hạn vĩ độ từ 56°N đến 40°N; tham số *direction* quy định chiều của bản đồ sẽ nằm ngang (*horizontal*) hay nằm thẳng đứng (*vertical*); *aspect* cho phép lựa chọn hình dáng, kích thước bản đồ với tỉ lệ các cạnh tùy chọn, nếu giá trị tham số là 1 thì bản đồ có hình vuông, nếu nhỏ hơn 1 thì có hình chữ nhật. Bạn đọc quan tâm có thể xem thêm trong tài liệu tham khảo [2].

Dòng lệnh thứ 2 vẽ đường bờ biển dùng cơ sở dữ liệu có độ phân giải 1/4 độ. Người sử dụng có thể dùng cơ sở dữ liệu của riêng mình với độ phân giải cao hơn. Lệnh này có thể được sử dụng với rất nhiều tham số khác nhau, ví dụ:

#### >> m\_coast('linewidth',2,'color','r');

sẽ vẽ đường bờ biển dày màu đỏ. Ta cũng có thể tô màu cho đất liền với tham số *patch*:

>> m\_coast('patch',[.7 .7 .7],'edgecolor','none');

vẽ bờ biển có khu vực đất liền màu xám và không có đường viền.

Dòng lệnh thứ 3 sẽ ấn định mạng lưới kinh vĩ tuyến của khu vực cần vẽ. Trong trường hợp muốn vẽ một điểm và đánh dấu điểm đó trên bản đồ, ví dụ tại vị trí 129°W, 48°30'N ta làm như sau:

>> [X,Y] = m\_ll2xy(-129,48.5);

>> line(X,Y,'marker','square','markersize',4,'color','r');

 $\Rightarrow$  text(X,Y,'M5','vertical','top');

Hàm *m\_ll2xy* chuyển tọa độ trong ngoặc từ kinh vĩ độ ra hệ tọa độ của mặt phẳng chiếu. Ta có thể thay thế ba câu lệnh trên bằng hai lệnh của bộ công cụ M\_Map như sau:

>> m\_line(-129,48.5,'marker','square','markersize',4,'color','r');

>> m\_text(-129,48.5,'M5','vertical','top');

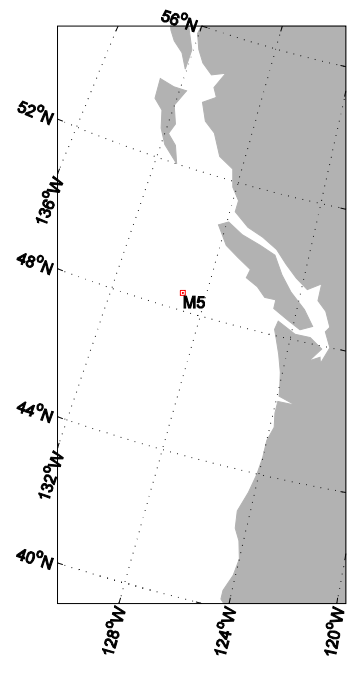

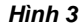

Cuối cùng ta có thể sửa chữa một chút để có được hình bản đồ như hình 3:

>> clf

>> m\_coast('patch',[.7 .7 .7],'edgecolor','none');

>> m\_grid('xlabeldir','end','fontsize',10);

>> m\_line(-129,48.5,'marker','square','markersize',…

4,'color','r');

>> m\_text(-129,48.5,'M5','vertical','top');

### **2.3 Các phép chiếu được dùng trong M\_Map**

Có tất cả 18 phép chiếu trong M\_Map như sau: Stereographic, Orthographic, Azimuthal Equal-area, Azimuthal Equidistant, Gnomonic, Satellite, Albers Equal-Area Conic, Lambert Conformal Conic, Mercator, Miller, Cylindrical, Equidistant Cylindrical, Oblique Mercator, Transverse Mercator, Sinusoidal, Gall-Peters, Hammer-Aitoff, Mollweide, UTM. Trong đó phép chiếu Mercator và Gnomonic được dùng để xây dựng các hải đồ tương ứng dùng trong hàng hải.

#### **3. Ví dụ về ứng dụng của M\_Map**

## **3.1 Mô phỏng chuyển động của tàu thủy trên hải đồ Mercator**

Trong [3] tác giả xây dựng các bài mô phỏng chuyển động của tàu thủy trên máy tính sử dụng bộ công cụ M\_Map để thể hiện kết quả lên hải đồ Mercator. Dữ liệu chi tiết về đường bờ biển được trích từ dữ liệu hải đồ điện tử các cảng biển của Hàn Quốc. Một bộ công cụ hỗ trợ gồm các hàm tính toán phục vụ cho việc dẫn tàu tự động được xây dựng kết hợp với M\_Map. Hình 4 thể hiện một trong số các kết quả mô phỏng như vậy.

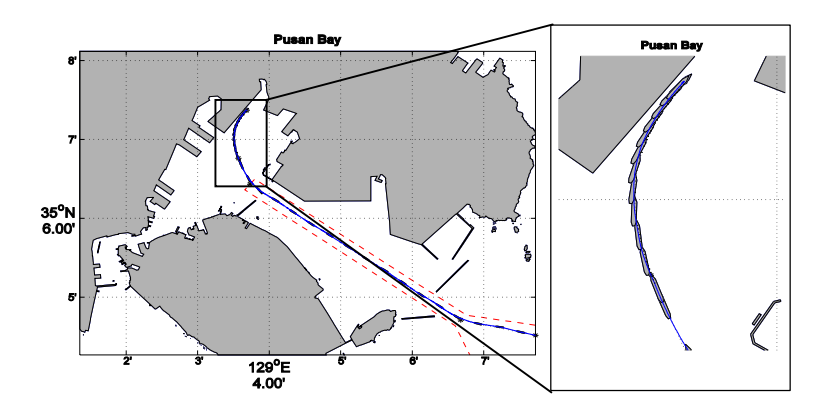

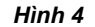

### **3.2 Vẽ sơ đồ dòng triều tại vùng biển cần tính toán thủy triều**

Hình 5 là một ứng dụng của M\_Map trong [4] để thể hiện vùng biển cần biểu diễn các kết quả dự đoán thủy triều theo thời gian thực. Hải đồ Mercator cũng được vẽ như phần 3.1. Trên nền của hải đồ này, các yếu tố dòng triều tính được từ mô hình toán học được vẽ với sự hỗ trợ của M\_Map.

# **4. Kết luận**

Bài báo này giới thiệu bộ công cụ M\_Map gồm các hàm xây dựng trong Matlab và các

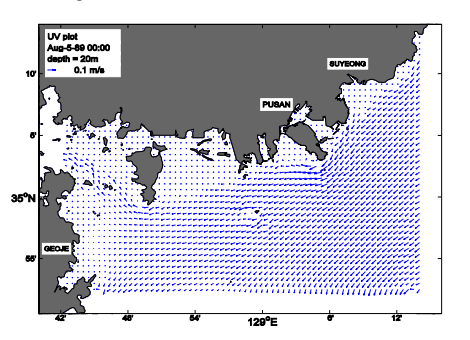

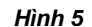

ứng dụng hữu ích của nó trong các nghiên cứu khoa học liên quan đến an toàn hàng hải. Những bạn đọc quan tâm có thể tham khảo thêm trong [1] hoặc liên hệ với các tác giả bài báo để trao đổi kinh nghiệm.

Trong các nghiên cứu tiếp theo chúng tôi sẽ phát triển thêm các ứng dụng của bộ công cụ M\_Map vào mô phỏng kết quả điều khiển tàu, biên vẽ hải đồ, xây dựng và ứng dụng hải đồ điện tử, phân tích, trình bày các kết quả nghiên cứu thủy, hải văn lên hải đồ.

# **TÀI LIỆU THAM KHẢO:**

- [1] *M\_Map: A mapping package for Matlab* (http://www2.ocgy.ubc.ca/~rich/map.html), truy cập 12/2006.
- [2] *M\_Map: User's Guide v1.4* (http://www2.ocgy.ubc.ca/~rich/private/mapug.html), truy cập 12/2006.
- [3] Nguyễn Phùng Hưng, *A study on the automatic ship control based on adaptive neural networks*, Luận án Tiến sĩ, ĐHHH Hàn Quốc (2007).
- [4] Yun-Chul Jung, Phung-Hung Nguyen, *Preliminary study for establishing the real-time ocean prediction system in Pusan port*, Project of Korea Institute of Navigation and Port Research, 2005-2006.

*Người phản biện: TS. Nguyễn Kim Phương*